# **7** Paramètres de contrôle parental

Les contrôles parentaux permettent de déterminer quels types d'émissions télévisées peuvent regarder les membres de la famille. Lorsqu'une émission ou une fonction est bloquée, vous pouvez la débloquer en saisissant un code NIP de contrôle parental que vous seul connaissez.

### **A** Remarque:

Les contrôles parentaux bloquent le contenu provenant du syntoniseur du téléviseur et des sources de diffusion en continu, le cas échéant, depuis le menu de l'écran d'accueil. Les contrôles parentaux ne bloquent pas le contenu provenant des autres entrées TV ni des chaînes de diffusion en continu que vous ajoutez au téléviseur.

# **Création d'un code NIP de contrôle parental**

**Pour créer un nouveau code NIP de contrôle parental, accédez au menu de l'écran d'accueil, puis à Paramètres > Contrôles parentaux**. L'écran affiche un clavier numérique. Utilisez le pavé directionnel violet pour saisir un code à quatre chiffres, puis appuyez sur **OK**. Répétez ensuite l'opération pour entrer à nouveau le même code NIP, de manière à valider le code NIP que vous souhaitez utiliser.

# **4** Important:

Le seul moyen de récupérer le code NIP de contrôle parental en cas d'oubli consiste à effectuer une réinitialisation des paramètres d'usine.

# **Blocage des émissions télévisées**

# **Activation des contrôles parentaux pour les émissions télévisées**

.telévisées émission télévisée, vous devez d'abord activer les contrôles parentaux des émissions télévisées Pour activer les contrôles parentaux pour les émissions télévisées

- 1. Depuis le menu de l'écran d'accueil, accédez à **Paramètres > Contrôles parentaux**, puis entrez le code NIP de contrôle parental.
- 2. Depuis l'écran **Contrôles parentaux**, accédez à Syntoniseur > Contrôles parentaux pour les émissions télévisées.
- 3. Assurez-yous que la case adiacente à l'option **Activer le contrôle parental** est cochée. Sinon, mettez-la en surbrillance et appuyez sur OK

# **Blocage fondé sur les évaluations de l'industrie télévisée américaine**

Pour bloquer les émissions télévisées en fonction des évaluations de l'industrie télévisée américaine

- 1. Depuis le menu de l'écran d'accueil, accédez à **Paramètres > Contrôles parentaux**, puis entrez le code NIP de contrôle parental.
- 2. Depuis l'écran **Contrôles parentaux**, accédez à **Syntoniseur > Évaluations des émissions télévisées**. Choisissez parmi les réglages suivants
- **Côtes entières** Mettez en surbrillance le classement que vous souhaitez bloquer, puis naviguez vers la droite et sélectionnez la première option qui bloque l'ensemble de la cote de classement (et toutes les cotes de classement supérieures).
- **contenu individuels** Mettez en surbrillance la cote de classement englobant le type de contenu que vous souhaitez bloquer, puis sélectionnez les types de contenu que vous souhaitez bloquer parmi ceux qui sont répertoriés. N'oubliez pas que le fait de bloquer un type de contenu au sein d'un classement bloque aussi ce type de contenu dans tous les autres classements de niveau supérieur.

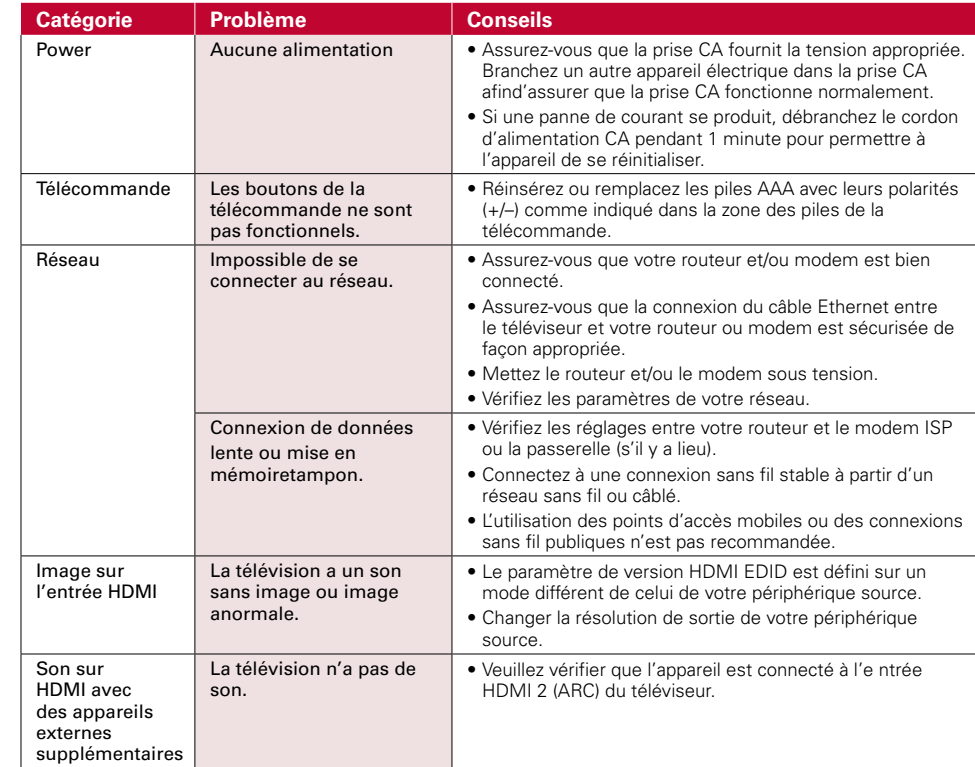

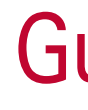

# Dépannage *8*

© 2021 Funai Electric Co., Ltd. Tous droits réservés. Aucune partie du present manuel ne peut etre reproduite. transmise, diffusee ou transcrite, sous aucune forme ou dans n'importe quel but sans consentement ecrit expres prealable de Funai. En outre, toute diffusion commerciale non autorisée du présent manuel ou de l'une de ses révisions est strictement .interdite

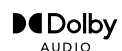

Laboratories. Dolby, Dolby Audio, et le symbole double-D sont des marques de commerce déposées de Dolby Laboratories Licensing Corporation.

Fabriqué sous licence de Dolby

Des portions de ce logiciel font l'objet d'un copyright © The FreeType Project (www.freetype.org). L'Académie Américaine de Pédiatrie déconseille la télévision pour les enfants de moins de deux ans

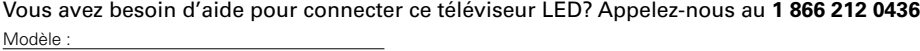

# **Copyright**

Toutes les autres marques, déposées ou non déposées, sont la propriété de leurs détenteurs respectifs.

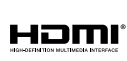

Les termes HDMI et HDMI High- Definition Multimedia Interface, de même que le logo HDMI sont des marques commerciales ou des marques déposées de HDMI Licensing Administrator, Inc. aux États-Unis et dans d'autres pays

: Série

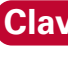

**Clavardez avec ous : Balayez pour clavarder avec nous** 同疾同 https://tinyurl.com/y3ykk54s

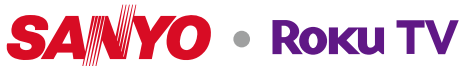

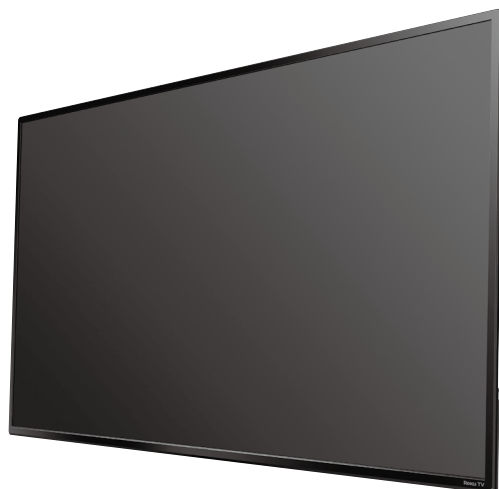

**FW65R70F** FW65R79FC **FW55R70F FW50R71F** 

L'esthétique du produit est uniquement à but d'illustration. Le produit réel peut varier.

# Guide de démarrage rapide

Si vous avez des questions ou avez besoin d'un manuel détaillé, veuillez visiter notre site

de soutien au **www.sanyo-av.com** 

SANYO est une marque déposé SANYO Electric Co., Ltd. et est utilisé par Funai Electric Co., Ltd. et Funai Corporation, Inc. avec l'autorisation de SANYO Electric Co., Ltd.

Alimentez la télécommande de votre téléviseur en insérant les piles tout en faisant soigneusement correspondre les (+) et (-) indiqués à l'intérieur du compartiment des piles. Si votre télécommande devient tiède / chaude durant l'utilisation, cessez de l'utiliser et contactez immédiatement le service à la clientèle au www.sanvo-av.com

.spécifiques

Avec le tuner intégré, vous pouvez connecter votre téléviseur à une antenne ou à un câble (uniquement un câble gratuit, il ne fonctionne pas avec un téléviseur utilisant un décodeur) et profiter du divertissement par voie aérienne.

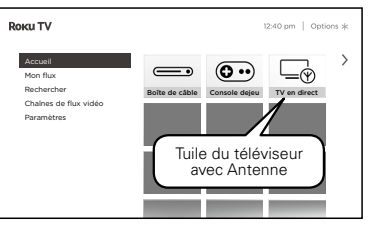

# **A** Conseils:

Toute responsabilité relative aux produits SANYO, incluant la conception et la qualité, relève uniquement de Funai Electric Co., Ltd. et Funai Corporation. Inc. Veuillez contacter Funai Corporation. Inc. pour toute question ou demande liées aux produits SANYO:sanyo-av.com

Les Spécifi cations sont sujettes à modifi cations sans préavis.  $@$  2021 Funai Electric Co., Ltd.

\* Le <sup>Ex</sup> vous donne un accès facile aux réglages de l'image, aux options d'affichage et bien plus. Essayez-le sur chaque écran,

(nécessaire pour connecter votre téléviseur à internet) **• Un ordinateur, une tablette ou un intelligent téléphone** (nécessaire pour la configuration)

**• Une connexion Internet** 

- L'application mobile gratuite Roku vous permet d'utiliser votre appareil mobile comme une télécommande entièrement fonctionnelle avec une recherche vocale et un clavier.
- . Téléchargez l'application mobile Roku sur votre téléphone intelligent ou votre tablette par Google Play ou Apple App Store.
- Simplifier la recherche de « l'application Roku » et choisissez l'application « Roku » offerte par Roku Inc.
- · Suivez les messages-guides à l'écran et vous voilà en route.

### **Attention:**

- Funai Corporation Inc. ne garantit pas l'accès au portail ou tout service, contenu, logiciel et publicité. Funai Corporation Inc. peut, à sa seule discrétion, ajouter ou retirer l'accès à tout service contenu, logiciel et publicité spécifiques en tout temps. Même si Funai Corporation Inc. s'efforcera de fournir un bon choix de services, contenu ou logiciels. Funai Corporation Inc. ne garantit pas un accès continue à tout service, contenu ou logiciel spécifique.
- Funai Corporation Inc. ne garantit pas compatibilité de screencasting sans fil avec toutes les sources des variables grande a y il que les smartphones, les tablettes les ordinateurs portables, etc. parce que il y a grande variabilité dans le matériel, le firmware, les pilotes, les logiciels et la mise en oeuvre des applications de casting sans fil sur ces dispositifs source. Bien que Funai Corporation Inc. s'efforcera d'améliorer la compatibilité Et performance dans une gamme d'appareils source. Funai Corporation Inc. ne garantit pas compatibilité avec des périphériques sources

# 6 Connectez l'antenne ou le câble (optionnelle)

- . Lorsque l'assistant de configuration est terminé. sélectionnez la tuile du téléviseur pour l'Antenne dans l'écran accueil.
- 2. Suivez les instructions à l'écran.
- 3. Chaque fois que vous souhaitez regarder la télédiffusion locale, sélectionnez cette tuile.
- L'interface utilisateur peut varier.

- Dans l'entrée TV de l'antenne, vous pouvez utiliser votre télécommande pour accéder à des fonctionnalités .supplémentaires
- D-Pad gauche: Appuyez sur cette touche pour afficher le quide intelligent, une liste des chaînes de télévision d'antenne. • Lecture / Pause: permet de mettre en pause la télévision en direct pendant 90 minutes maximum lorsqu'un lecteur USB de 16 Go est connecté.
- Balayage RWD et balayage FWD: vous permet d'avancer et de reculer rapidement tout en utilisant la fonction de pause TV en direct.
- . D-Pad gauche et droite: vous permet de faire défiler la télévision en direct en pause et de sélectionner des scènes.
- Pour des instructions complètes, veuillez visiter **www.sanyo-av.com** pour télécharger la version complète du manuel de l'utilisateur en ligne. Ce produit a ete fabrique par et est vendu sous la responsabilite de Funai Corporation Inc., et Funai Corporation Inc. est le garant en ce qui concerne ce produit.
- Roku, Inc. Tous droits réservés. Roku, Roku TV, et le logo Roku Logo sont des marques commerciales ou des marques déposées de Roku, Inc.

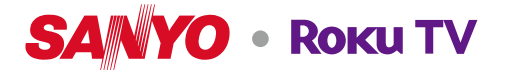

Cette télécommande est conçue pour être incroyablement intuitive pour regarder la téléviseur et parcourir les menus à l'écran ..connaître devriez vous que **boutons quelques Voici**

> Prétourner à l'écran précédent<br>
> exerces en la case de la case de la case de la case de la case de la case de la case de la case de la case de OK **3**

# Sélectionnez une option dans un menu

4 Relecture **instantanée** 

Accédez aux réglages de l'image, déplacez les icônes des chaînes en plus bien et continu

# **10** Balayage vers l'avant

Avancez le vidéo en continu, faites défiler vers la droite une page à la fois. Ce bouton est aussi utilisé pour mettre en pause l'avance rapide de la télévision en direct à l'aide de Mettre en pause la télévision en direct le contre de la télévision en direct

# 11 Lire / Pause

Mettez en pause ou reprenez la lecture. Ce bouton est aussi utilisé pour activer et utiliser la fonction Mettre en pause la télévision en .téléviseur au connectée est Go 16 USB clé une'lorsqu direct

### 12 Raccourci de canal en vedette

(nécessaire our la diffusion en (continu

**• Compte Roku** (nécessaire pour accéder au divertissement sur des milliers de canaux de streaming)

Pour du soutien supplémentaire, veuillez consulter le manual d'utilisation en ligne au www.sanyo-av.com Choses importantes à savoir : Un abonnement payé ou d'autres paiements peuvent être requis pour certains contenus de chaînes de diffusion en continu. La disponibilité des chaînes peut être modifiée et variée selon le pays.

# **Votre compte Roku**

Durant le réglage quidé, vous serez invité à créer votre compte Roku en ligne. Voir des informations plus détaillées .dessous-ci

- Les comptes Roku sont gratuits et bien que votre numéro de carte de crédit n'est pas requis pour créer votre compte, donner vos renseignements de cartes de crédit rend la location et l'achat de votre divertissement à la boutique de chaînes Roku rapides et pratiques.
- Si vous choisissez d'enregistrer un mode de paiement vous pouvez louer du contenu vous abonner à des services sans avoir à saisir vos informations de carte de crédit à chaque fois.
- Une PIN unique peut être aioutée au compte pour empêcher les achats non autorisés.

# **A** Conseils:

L'assistance d'activation est gratuite - méfiez-vous des escroqueries

# 3 Brancher et allumer votre téléviseur

Branchez le cordon d'alimentation CA à la prise CA. Appuyez sur la touche d'alimentation sur la télécommande de votre téléviseur.

# 4 Suivez les instructions à l'écran

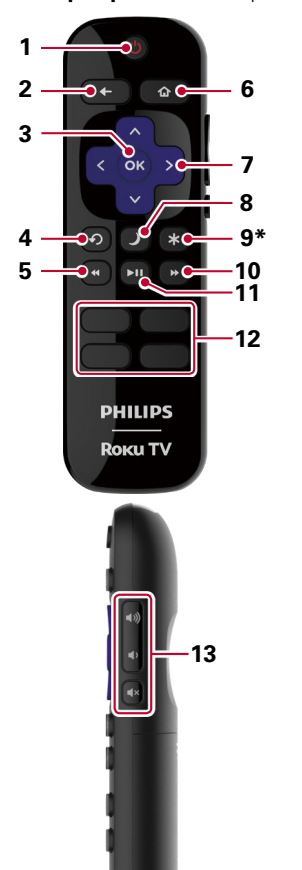

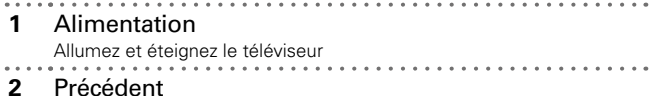

continu en vidéo la de secondes dernières les Relisez

# 5 Balayage vers l'arrière

for la gauche une page à la fois la continu en vidéo en continu, faites défiler vers la gauche une page à la fois

# Accueil **6**

Roku de accueil'd écran'l à Retourner

# **7** Clavier directionnel

La flèche gauche affichera la liste des chaînes de télévision de l'antenne ou le quide intelligent. Les flèches gauche et droite sont utilisées afin que Mettre en pause la télévision en direct sélectionne des scènes.

# Veille **8**

veille en mise de minuterie la Réglez

### Options **9**

sélectionnées chaînes aux directement accéder'd permet Vous

# 13 Volume / Mute

Augmente / Diminue le volume et coupe le son du téléviseur

## 1 Utilisation de la télécommande **2 Préparez l'activation de votre téléviseur intelligent** 5 Télécharger l'application mobile Roku (optionnelle) 2 Préparez l'activation de votre téléviseur intelligent

### Ce dont yous avez besoin (non inclus)

# **• Routeur sans fil**

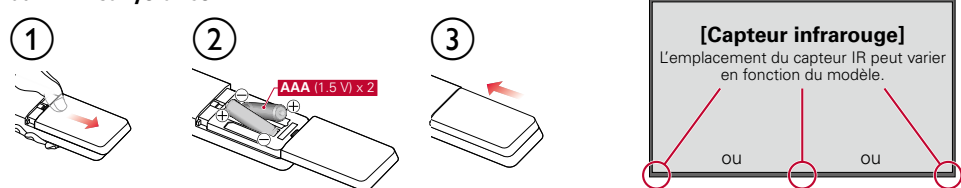

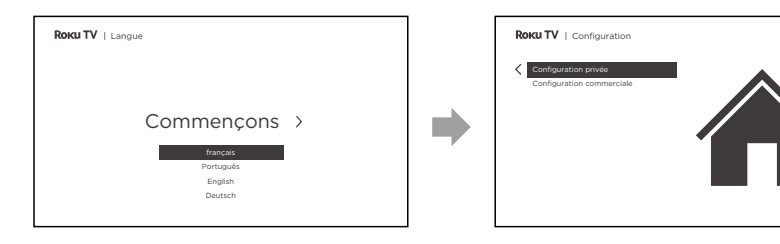

- 1. Une fois que votre Roku TV est en marche, suivez les instructions à l'écran. Votre Roku TV vous quidera à travers la configuration initiale et vous aidera à vous connectez à votre réseau sans fil préféré
- 2. Votre téléviseur détectera automatiquement les réseaux sans fil dans votre secteur. Avez le nom et le mot de passe de votre réseau à portée de main et suivez les instructions faciles à l'écran.
- 3. Une fois que vous aurez terminé la configuration quidée, votre téléviseur se mettra automatiquement à jour avec la dernière version du logiciel. La mise à jour peut prendre quelques minutes.

Votre nouveau Roku TV de SANYO recoit automatiquement des mises à jour réqulières en arrière-plan lorsqu'il est connecté à Internet. Cela lui permet de vous donner une expérience qui s'améliore de plus en plus avec le temps.

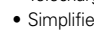

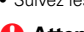

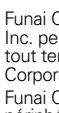